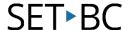

# Define tool and Dictionary Support, iOS 9.3.2

#### Introduction

Similar to the define tool on Mac OSX, Apple has provided built in dictionary support on its iDevices which includes the iPod, iPhone and iPad. This support tool allows you to look up a word using a dictionary that has been downloaded onto the device.

### **Learning Objectives**

Completion of this tutorial will give you experience with the following:

- Look up the definition of a word with a click
- Add additional dictionaries (including foreign languages)

#### This tutorial assumes

- that you have an iOS device (iPod, iPhone or iPad)
- that you have as a minimum, iOS5 installed on your device
- your device is connected to the internet or that dictionary support has been previously downloaded

### **Case Study**

Javier is an ELL student and his English vocabulary is at a basic level. Javier enjoys reading internet articles on the internet but comes across words which are unfamiliar to him from time to time. Using the define tool, he is able to quickly look up the meaning of a word. Furthermore, he is also able to retrieve the Spanish word equivalent by loading in the Spanish-English dictionary.

#### Using the Define tool and managing dictionaries This tool will work on most Apple Meaning (linguistics) built apps and on some third party apps. In linguistics, meaning is what the source or sender expresses. communicates, or conveys in their message to the observer or receiver, and what receiver infers from the current context.[1] Start by **opening** a web site using Safari or Google Chrome. Select a Contents Сору word to be defined by depressing Define a finger on a word (1). A pop-up bubble will appear above the ^ Semiotics word with a variety of options. Push the "Define" button (2). A Dictionary box will appear next to the word (1). The definition is drawn from the Meaning (linguistics) dictionary(s) (2) that are installed on the device. Scroll In linguistics, meaning is what the source o Dictionary communicates, or conveys in their message down to see definitions from receiver infers from the current context.[1] NEW OXFORD AMERICAN the various installed DICTIONARY □ Contents ∨ dictionaries. Push on a **1**0 ambiguity լambəˈgyōōwədēլ noun (pl. 2 ambiguities) uncertainty or inexactness of meaning in definition for a more ➤ The sources of ambiguity language: we can detect no ambiguity in this section of the Act | ambiguities in such questions are potentially very dang... comprehensive view. Semiotics Main article: semiotics 2 OXFORD DICTIONARY OF ENGLISH Click "Manage" (3) to see a Ferdinand de Saussure in founding semiolog describing language in terms of Signs, div 3 Manage list of dictionaries that are signifiers. The signifier is the perceptive side of a sign, thus the sound form in case of oral installed (see below). Click language. The signified is the signification (semantic) side, the mental construction or image "Search Web" (4) to find web based definitions.

# SET<sub>BC</sub>

When the "Manage" button is clicked, a list of available ng is what the source o **<** Dictionary nveys in their message dictionaries will appear. American English ne current context.[1] New Oxford American Dictionary British English Dictionaries that have been Oxford Dictionary of English downloaded will not have a cloud Dutch Prisma woordenboek Nederlands symbol next to it (1). Click on the Dictionary Delete s of ambiguity cloud symbol to download French additional dictionaries not Multidictionnaire de la langue fran. currently on the device (2). French-English Oxford-Hachette French Dictionary Internet connectivity is required German Duden-Wissensnetz deutsche Spr... for this step. To delete an German-English ire in founding semiolog installed dictionary, swipe left on Oxford German Dictionary in terms of Signs, divid Hindi the name of the dictionary (3). er is the perceptive side of a sign, thus the sound form in case of oral Click on the "Delete" button (4).